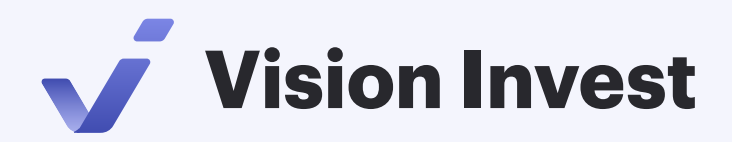

## Мобильное приложение Vision Invest

Торговать ценными бумагами, выводить денежные средства с возможностью добавления/изменения реквизитов для вывода, просматривать портфель, читать новости и обзоры уже возможно в мобильном приложении Vision Invest.

## Установить приложение просто

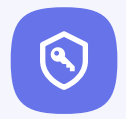

## Шаг 1

Для доступа к своим счетам в ООО «Инвестиционная палата» введите код приглашения**R** INVESTPALATA

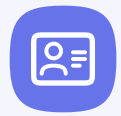

Шаг 2

Пройдите регистрацию – создайте новый логин/пароль для входа в мобильное приложение Vision Invest.

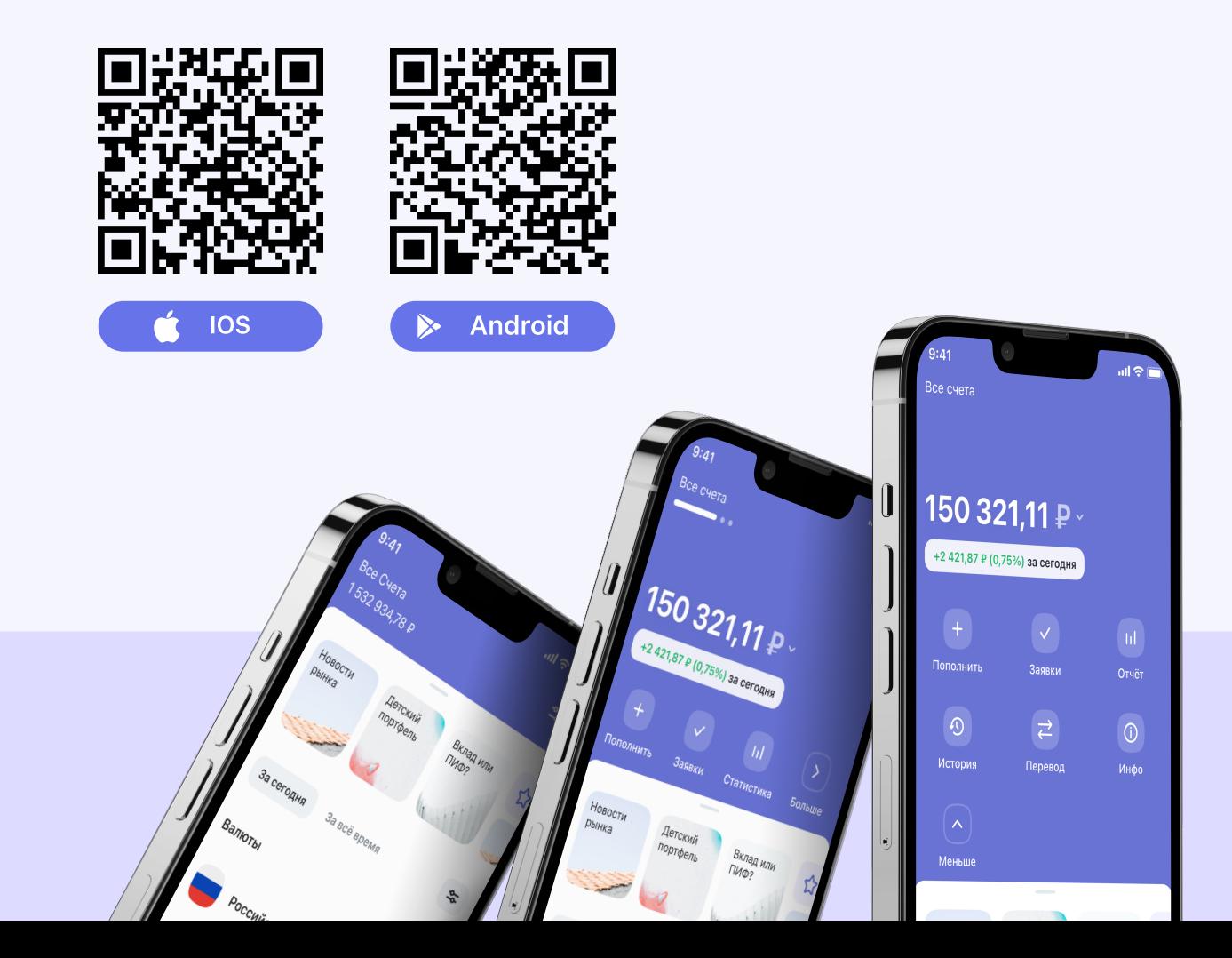